# MC/ServiceGuard Case Study: Oracle Parallel Server with Floating IP's

Bill Marmagas Metromedia Fiber Network Internet Solutions 485 Spring Park Place, Suite 1500, Herndon, VA 22031 703-796-3034FAX: 703-467-5799bill.marmagas@mmfn.com

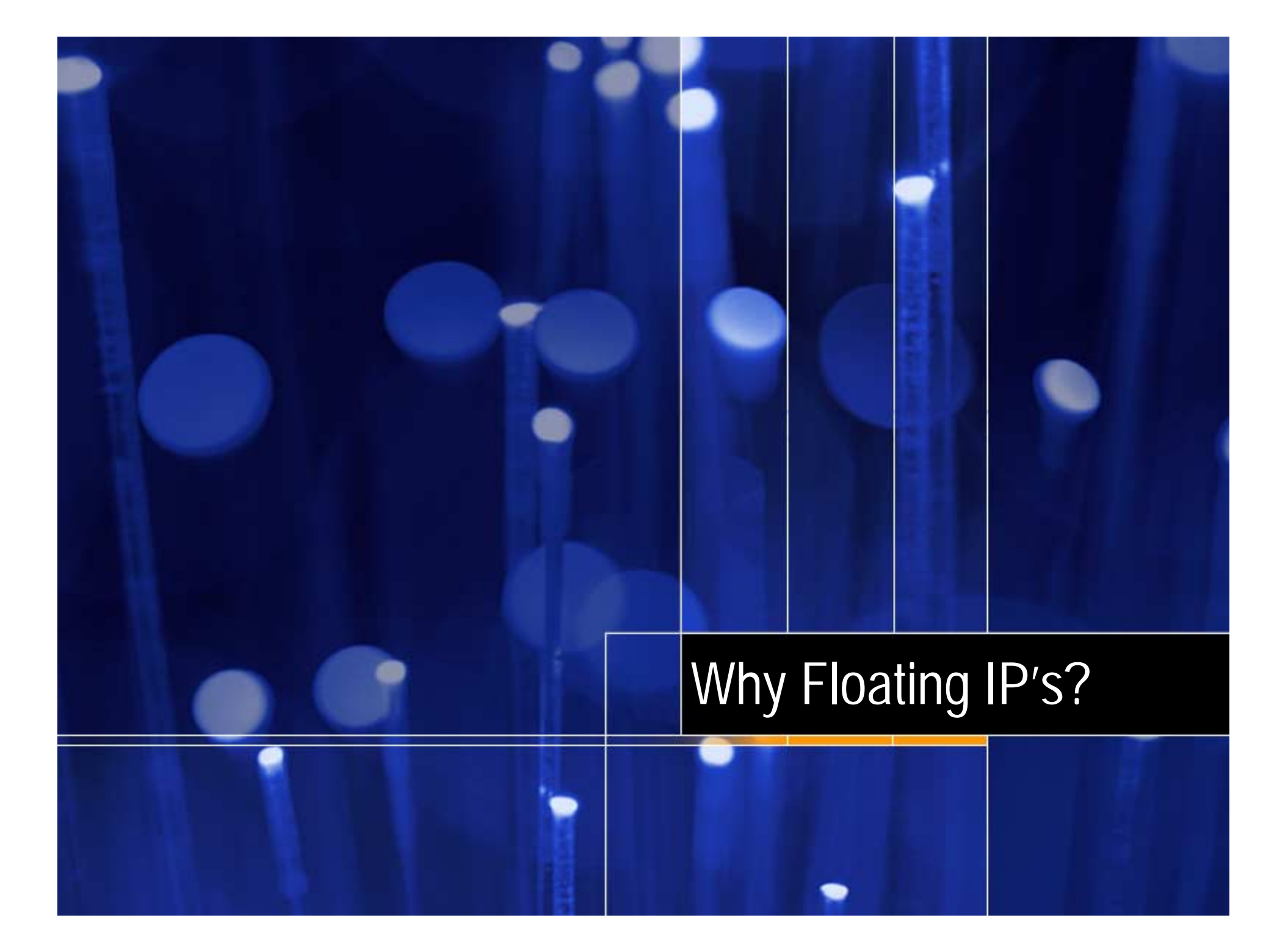

# **Three Ways to ServiceGuard OPS**

- The "Right" Way
	- –**For those well behaved applications**
- **The Wrong Way**
	- –**Anyone can do this one, folks**
- **Billís Way!**
	- –**For many complex e-commerce sites**

# **The Right Way**

```
• Based on tnsnames load balancing
ops=
     (DESCRIPTION=
         (ADDRESS_LIST=
            (ADDRESS= (PROTOCOL=TCP)
 (HOST=ops_node1) (PORT=1521))
            (ADDRESS= (PROTOCOL=TCP)
 (HOST=ops_node2) (PORT=1521))
          )
          (CONNECT_DATA= (SID=ops_db))
```
**Note: The ADDRESS lines have wrapped here.**

# **The Right Way In Pictures**

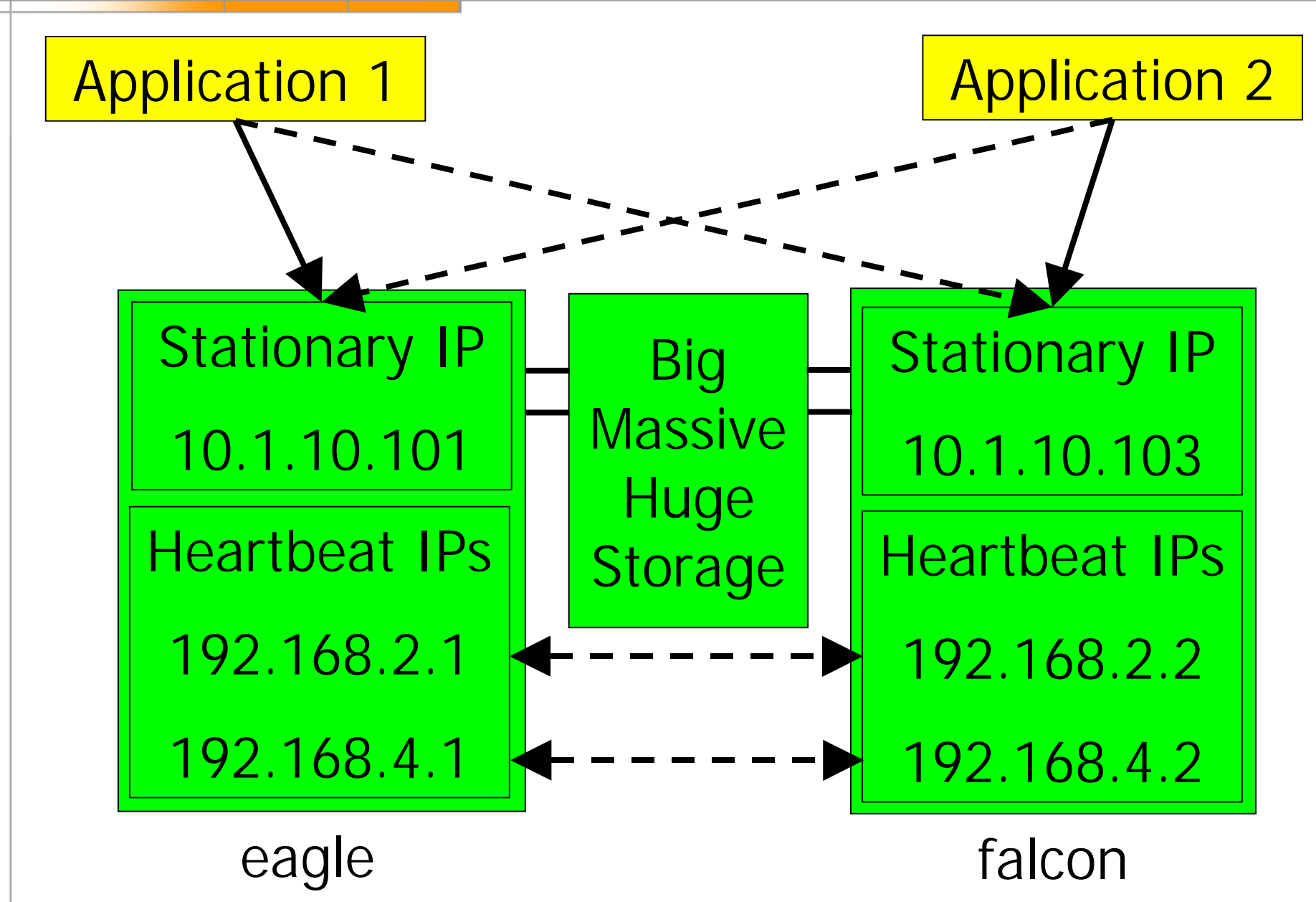

# **The Wrong Way**

- **When the right way doesnít work, here are some bad ways to fix it**
	- –**Point the application to the static IP on one server only**
		- !**Loss of High Availability**
	- –**Use a floating IP, but only configure one floating IP for multiple databases**

!**Loss of Load Balancing**

# **The Wrong Way In Pictures**

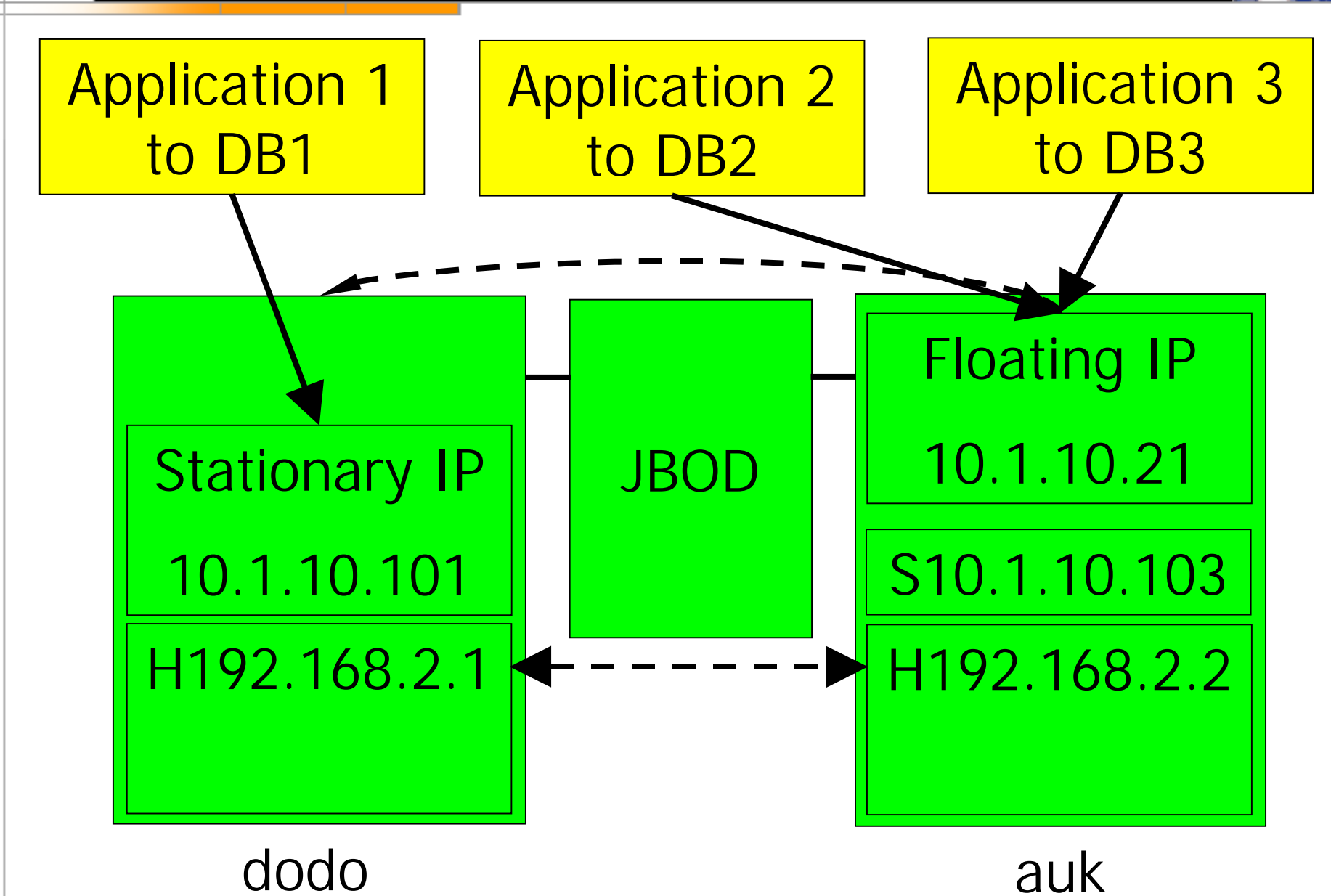

# **Why Bill's Way?**

- **When applications are not tuned for OPS, creating excessive locking overhead between OPS databaseinstances**
- **When applications do not function well or cannot be made to work at all withmultiple tnsnames IP addresses for connection to OPS databases**

# **What Bill's Way Is**

- **Create a hybrid HA/OPS using virtual IP 's balanced across systems**
- **This is accomplished with Floating IP/Listener Packages**
	- –**A single virtual IP for access of each OPS database**
	- –**Monitoring of the database instance and floating listener**

# **Billís Way In Pictures**

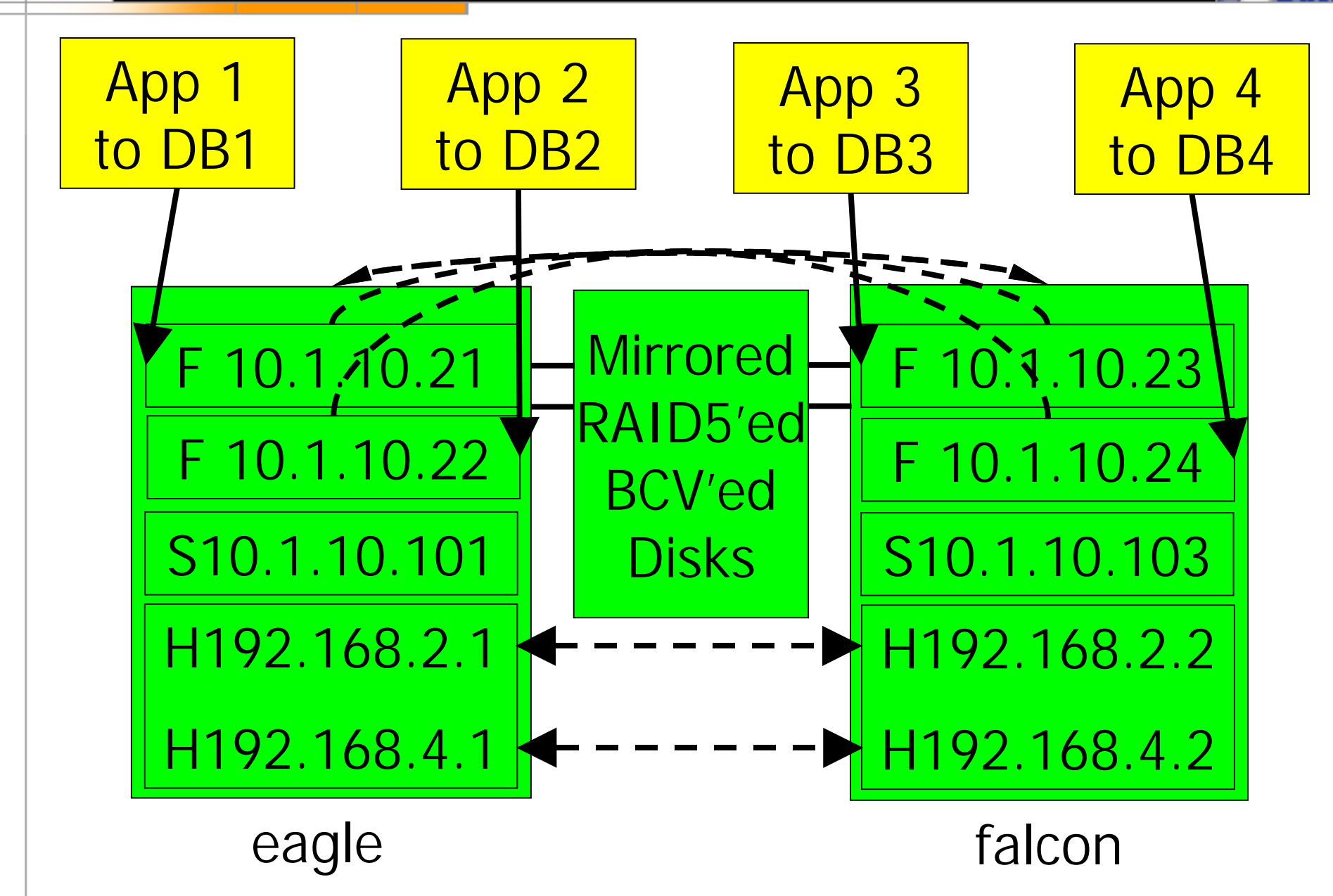

# **Everyone Take Two Steps Back**

- **Before we jump into creating Floating IP/Listener Packages, let 's cover the OPS-specific ServiceGuard configuration of:**
	- –**The cluster**
	- –**The database packages**
- **Weíll look at the ASCII configuration** files and scripts...

# Configuring the Cluster

# **Editing cmclconfig.ascii**

- **Configuration parameters in cmclconfig.ascii specific to OPS**
	- –**Some hints for Network Parameters**
	- –**OPS Shared Mode Volume Groups**
	- –**Distributed Lock Manager (DLM) or Group Membership Service (GMS) or "Nothing "**

# **Network Parameters**

- **Two dedicated heartbeats (Crossover)**
- **Standby NIC for the Data LAN NODE\_NAME eagle NETWORK\_INTERFACE lan3 HEARTBEAT\_IP 192. 168.2. 1 NETWORK\_INTERFACE lan2 HEARTBEAT\_IP 192. 168.4. 1 NETWORK\_INTERFACE lan0 STATIONARY\_IP 10. 1.10. 101 NETWORK\_INTERFACE lan 1**

# **OPS Volume Groups**

• **Shared Volume Groups (vgchange -a s) OPS\_VOLUME\_GROUP /dev/vgepp OPS\_VOLUME\_GROUP /dev/vgepp\_t2 OPS\_VOLUME\_GROUP /dev/vgedi OPS\_VOLUME\_GROUP /dev/vgedi\_t2 OPS\_VOLUME\_GROUP /dev/vgepi OPS\_VOLUME\_GROUP /dev/vgepi\_t2 OPS\_VOLUME\_GROUP /dev/vgautosys OPS\_VOLUME\_GROUP /dev/vgautosys\_t2 OPS\_VOLUME\_GROUP /dev/vg\_lock**

# **DLM for OPS Versions Prior to 8.0**

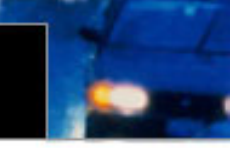

- **Change DLM\_ENABLED to YES**
- **Leave GMS\_ENABLED as NO DLM\_ENABLED YES DLM\_CONNECT\_TIMEOUT 30000000 DLM\_PING\_INTERVAL 20000000 DLM\_PING\_TIMEOUT 60000000 DLM\_RECONFIG\_TIMEOUT 300000000 DLM\_COMMFAIL\_TIMEOUT 270000000 DLM\_HALT\_TIMEOUT 240000000**

# **GMS for OPS 8.0.x**

- **In OPS 8.0.x and later, DLM parallel cache management is an internal component of OPS**
- **Leave DLM\_ENABLED as NO**
- **Change GMS\_ENABLED to YES**
- **Set Oracle GMS\_LOCATION GMS\_ENABLED YES GMS\_CONNECT\_TIMEOUT 30000000 GMS\_LOCATION /opt/oracle/product/8.0.5/bin/ogms**

# "Nothing" for OPS 8.1.x

- **In OPS 8. 1.x, the GMS daemon is an HP component known as cmgmsd**
- **Leave DLM\_ENABLED as NO**
- **Leave GMS\_ENABLED as NO**

–**Note: With OPS 8.0.x** *and* **OPS 8. 1.x inthe same cluster, change GMS\_ENABLED to YES**

# The Database Package

# **Database Package Structure**

- **Use one package on each node to start all the OPS DB instances on that node**
- **Name the package** *nodename***\_dbs**
- **Name the Package Configuration File** *nodename***\_dbs.ascii**
- *nodename***\_dbs.ascii calls the Database Package Control Script control.sh**
- **control.sh calls the custom OracleScript** *nodename***\_oracle.sh**

# **Editing** *nodename***\_dbs.ascii**

- **Configuration parameters in** *nodename***\_dbs.ascii specific to OPS**
	- –**Only** *nodename* **can run the package**
	- –**Run Script / Halt Script is control.sh**
	- –**Package Switching is Disabled**
		- !**Donít want a potentially damaged OPS instance to start on reboot**
- **We will use eagle as the** *nodename* **in the following file examples**

# **eagle\_dbs.ascii**

PACKAGE\_NAME eagle\_dbs

#### **NODE\_NAME eagle**

**RUN\_SCRIPT /etc/cmcluster/eagle\_dbs/control.sh** RUN\_SCRIPT\_TIMEOUT **NO\_TIMEOUT HALT\_SCRIPT /etc/cmcluster/eagle\_dbs/control.sh** HALT SCRIPT TIMEOUT NO TIMEOUT

#### **PKG\_SWITCHING\_ENABLED NO**

#### **Database control.sh**

**Ö**

```
VGCHANGE="vgchange -a s"
```

```
function customer_defined_run_cmds
{
/etc/cmcluster/eagle_dbs/eagle_oracle.sh start
    Öfunction customer_defined_halt_cmds
{
/etc/cmcluster/eagle_dbs/eagle_oracle.sh stop
```
# **eagle\_oracle.sh (Written for 8.0.5)**

- **See Handout A or Website for full script**
- **The only lines you need to change for each cluster, and perhaps each system, are:**

**export ORACLE\_BASE=/opt/oracle set -A ORACLE\_SIDS eppprod epiprod ediprod autosys**

• **If you do not call your local listener lsn\_local, you will have to edit that as well**

# The IP/Listener Package

# **IP/Listener Package Structure**

- **Each DB has a Floating IP/Listener package**
- **Package monitors DB instance and listener**
- **Name the package** *database***\_ip**
- **Name the Pkg. Conf. File** *database***\_ip.ascii**
- *database***\_ip.ascii calls the IP/Listener Package Control Script control.sh**
- **control.sh calls the custom DB Instanceand Listener Monitor Script monitor.sh, and the custom Listener Script listener.sh**

# **Editing** *database***\_ip.ascii**

- **Configuration parameters in** *database***\_ip.ascii specific to OPS**
	- –**All nodes can run the package**
	- –**Run Script / Halt Script is control.sh**
	- –**Package Switching is Disabled**
		- !**Donít want the package to start monitoring before the DBs start**
- **We will use eppprod as the** *database* **in the following file examples**

**eppprod\_ip.ascii**

**PACKAGE\_NAME eppprod\_ip**

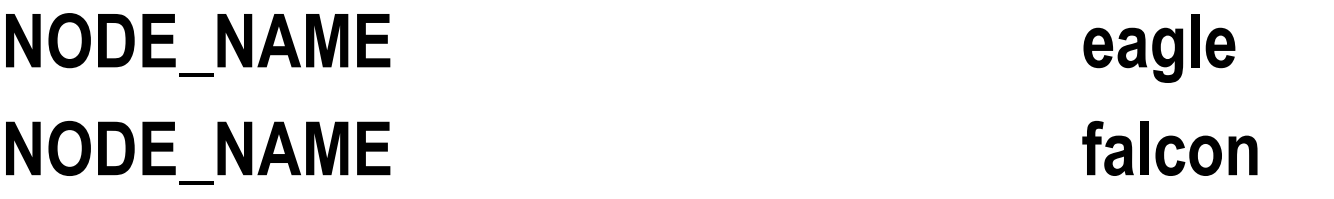

**RUN\_SCRIPT /etc/cmcluster/eppprod\_ip/control.sh** RUN\_SCRIPT\_TIMEOUT NO\_TIMEOUT **HALT\_SCRIPT /etc/cmcluster/eppprod\_ip/control.sh HALT\_SCRIPT\_TIMEOUT 15**

**PKG\_SWITCHING\_ENABLED NO**

# **eppprod\_ip.ascii Service**

• **We also need to configure a Service since we will be monitoring the OPS DB "eppprod " Instance on the Active Node**

**SERVICE\_NAME eppprod SERVICE\_FAIL\_FAST\_ENABLED NO SERVICE\_HALT\_TIMEOUT 10**

# **IP/Listener control.sh**

- **The Floating IP IP[0]=" 10. 1.10.2 1 "SUBNET[0]=" 10. 1.10.0 "**
- **The OPS Database Instance Monitor SERVICE\_NAME[0]=eppprod SERVICE\_CMD[0]="/etc/cmcluster/oracle\_monitor/ monitor.sh eppprod"**

**SERVICE\_RESTART[0]=""**

**Note: The SERVICE\_CMD line has wrapped here.**

# **IP/Listener control.sh (conít)**

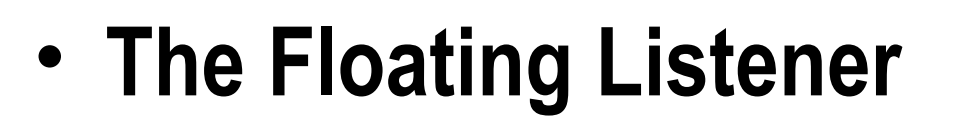

**Ö**

**Ö**

**function customer\_defined\_run\_cmds { /etc/cmcluster/oracle\_listener/listener.sh start eppprod**

**function customer\_defined\_halt\_cmds { /etc/cmcluster/oracle\_listener/listener.sh stop eppprod**

# **monitor.sh**

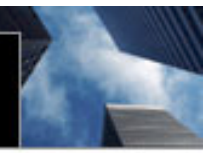

- **See Handout B or Website for full script**
- **Checks for ora\_pmon, ora\_smon, ora\_lgwr, ora\_dbw0, and ora\_arch for given Instance export ORACLE\_SID=\$1** set -A MONITOR\_PROCESSES ora\_pmon\_\${ORACLE\_SID}... **for i in \${MONITOR\_PROCESSES[@]} do**

```
ps -ef | grep ${i} | grep -v grep > /dev/null
if [[ $? != 0 ]]
    Exit 1 ...
```
# **monitor.sh (conít)**

• **Also checks for the Listener for thisDatabase, and attempts one restart** ... Isnrctl status Isn\_\${ORACLE\_SID} ... **if [[ \$? != 0 ]] then**

```
... Isnrctl start lsn_${ORACLE_SID} ...
... Isnrctl status Isn_${ORACLE_SID} ...
if [[ $? != 0 ]]
       then... exit 1 ...
```
# **listener.sh**

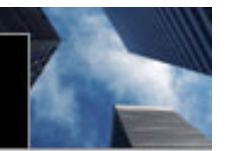

- **See Handout C or Website for full script**
- **Starts / Stops Floating Listener on the Active Node**

```
export ORACLE_SID=$2
```

```
if [ $1 ="start" ]
```
**then**

```
Ö lsnrctl start lsn_${ORACLE_SID}
```

```
elif [ $1 ="stop" ]
```
**Ö**

**then**

... Isnrctl stop Isn\_\${ORACLE\_SID}

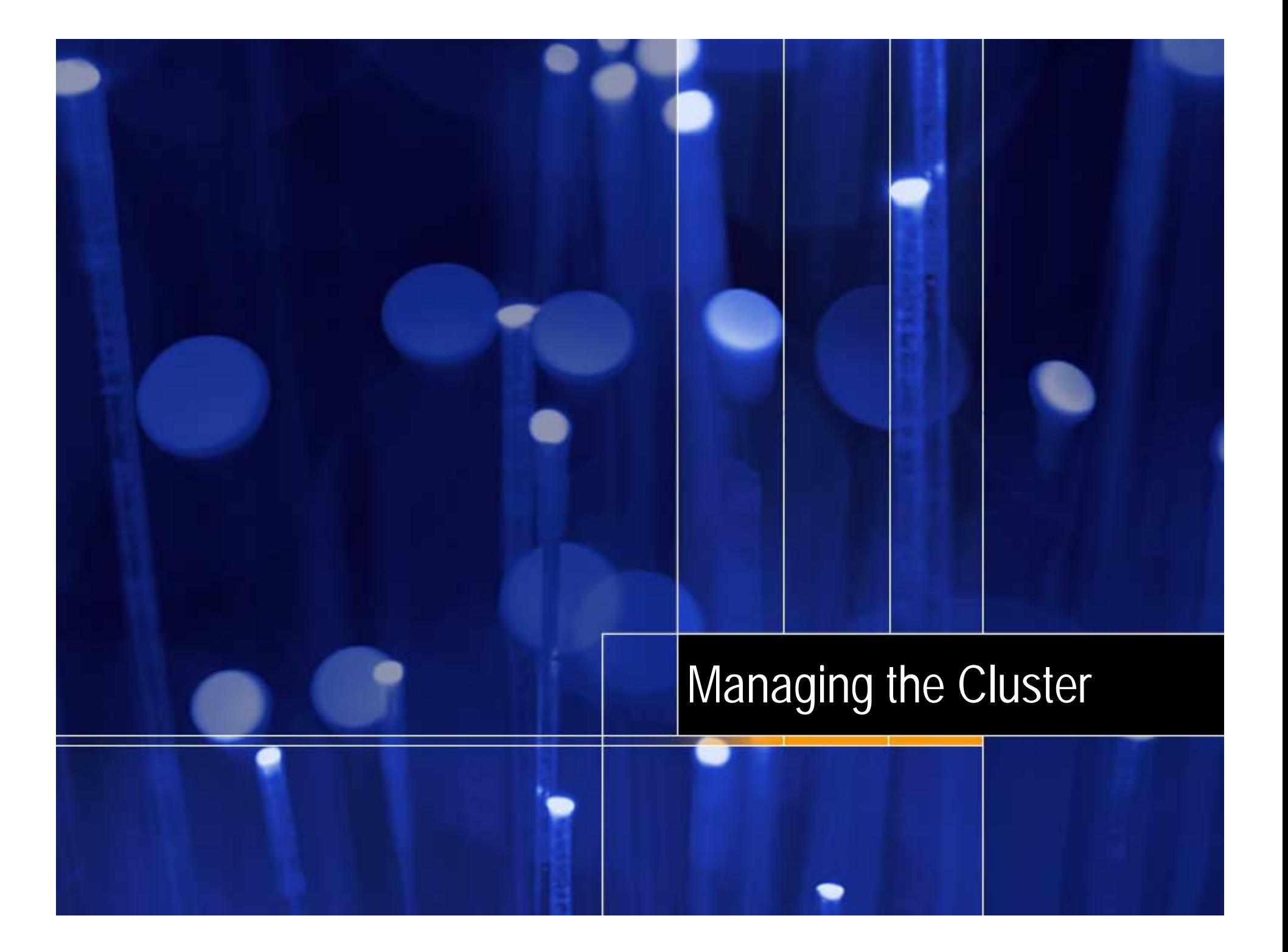

# **So You're in Production Now...**

- **Control your cluster, cluster nodes, and databases and listeners properly**
	- –**Create a procedure document for cluster, cluster node, and database instance startup and shutdown**

–**Communicate with your DBA 's!**

• **Monitor your cluster, cluster nodes, and packages**

# **Startup / Shutdown Document**

- **See Website for Sample document**
- **How to shutdown the cluster**
- **How to shutdown a node while continuing to run the** *Oracle Package* **and all the** *IP/Listener Packages* **on remaining node(s)**
- **How to shutdown individual DB instanceson one or more nodes with the** *OraclePackage* **still running on all nodes, moving or stopping** *IP/Listener Packages* **as needed**

# **Monitoring**

- **Monitor syslog for cluster messages**
- **Monitor package control logs**
- **Add monitoring agents, such as IT/O, to check processes and log files**
- **ServiceGuard SNMP --> NNM, ClusterView**
- **Custom alert script: e-mail, logger, SNMP trap, or integrated with monitoring agent**

–**See Website for Example script framework using cmviewcl and STDOUT**

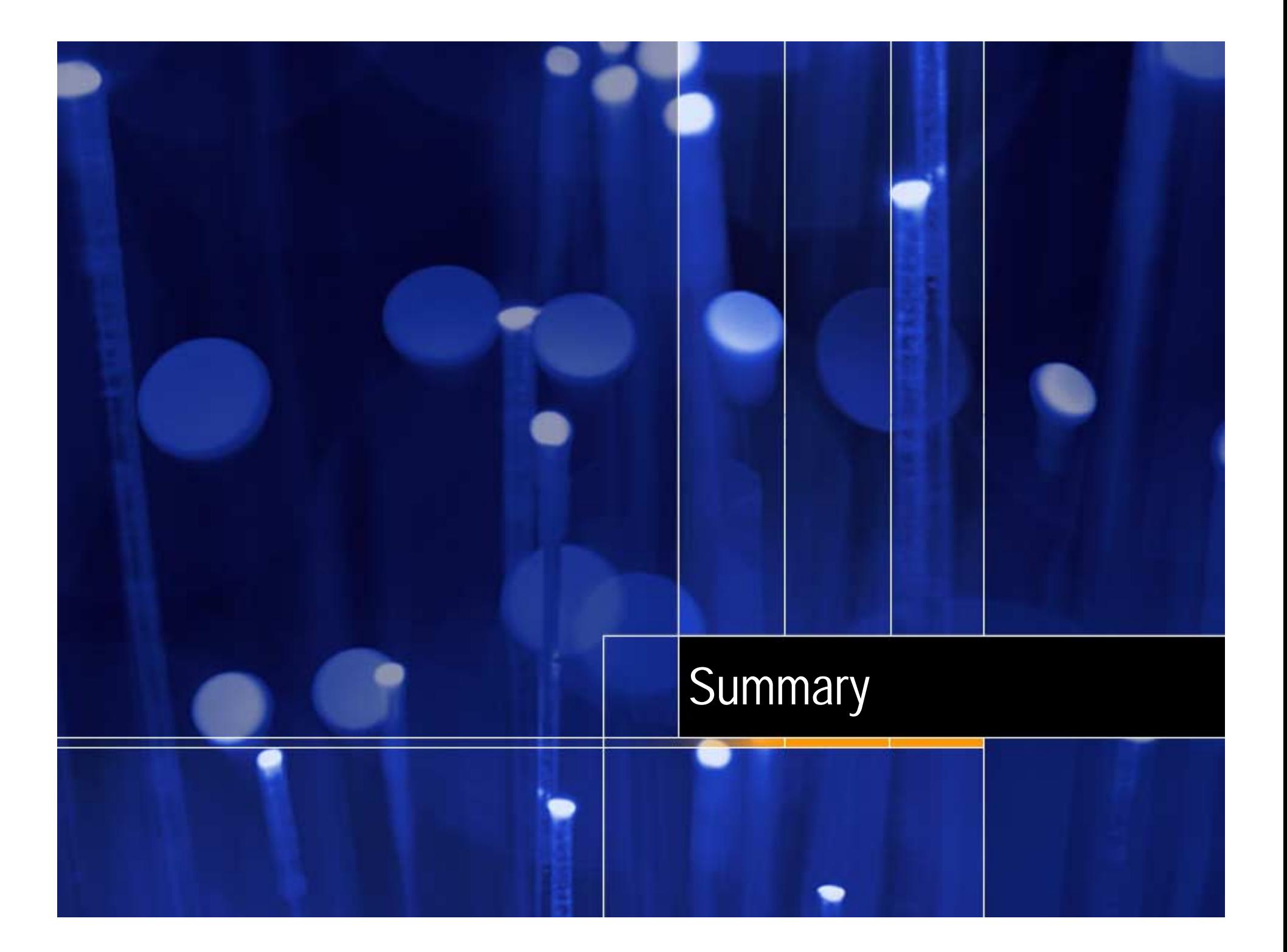

# **What Did We (I Hope) Learn?**

- **Why / When to use Floating IP/Listeners**
- **The Cluster and Database Package Configuration Parameters specific to OPS**
- **Configure Packages and Create Scripts to start and stop database instances**
- **Configure Packages and Create Scripts to use a single virtual IP for access of each OPS DB, and to monitor DB and Listener**
- **Importance of Procedures and Monitoring**

# **More Information**

• **The Presentation, Handouts, Sample shutdown / startup procedure document, Example monitor script framework, and All cluster and package configuration files and scripts are available on the Web at:**

# **zorbanet.net/HP/HA-OPS**

• **Mirror site: dc.net/zorba/HP/HA-OPS**